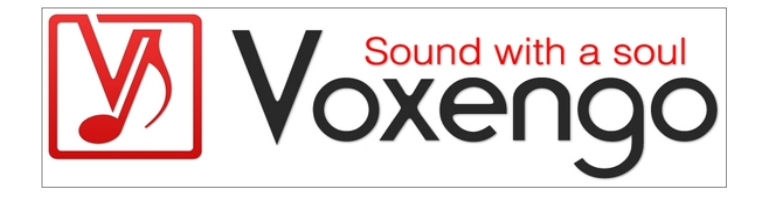

# Voxengo Drumformer Bedienungsanleitung

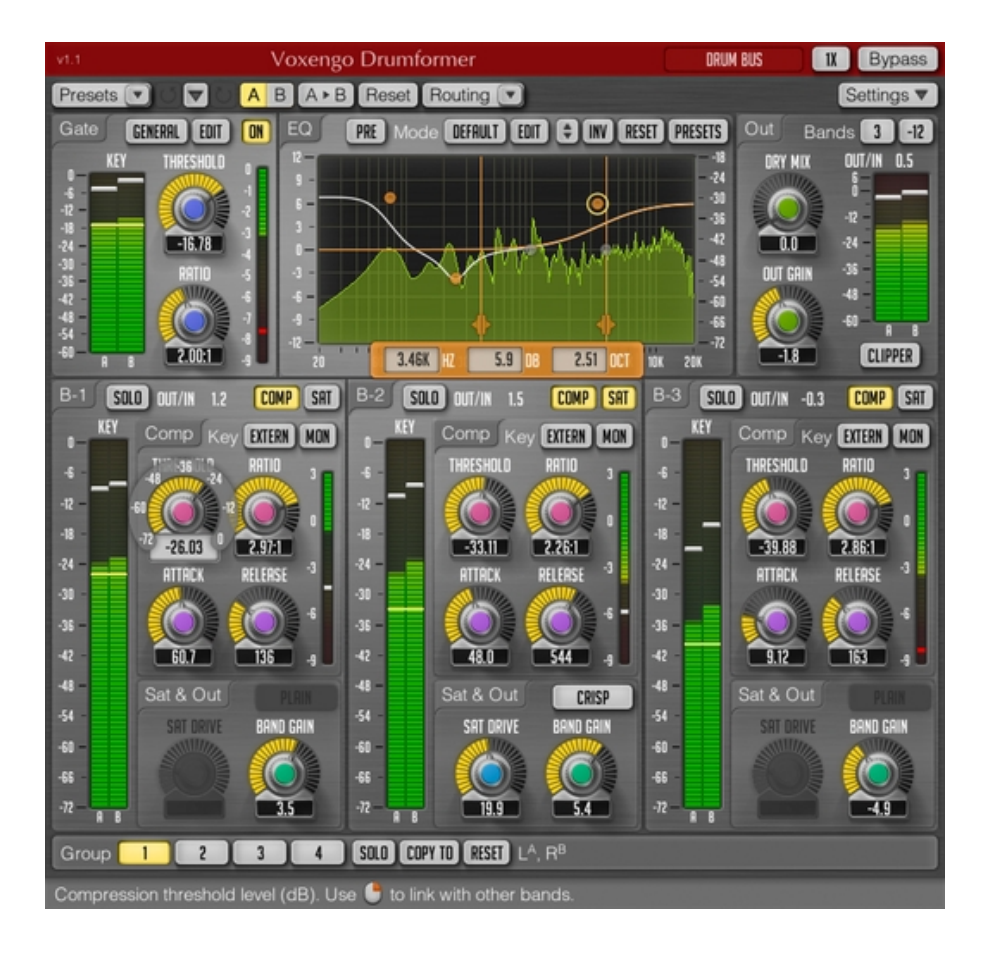

Software-Version 1.1 http://www.voxengo.com Voxengo Drumformer Bedienungsanleitung

# **Inhalt**

Einleitung 3 Funktionsmerkmale 3 Kompatibilität 4 Bedienelemente 5 Reihenfolge der Signalbearbeitung 5 Gate 5 Equalizer (Eq) 6 Multiband-Kompressor (Comp) 7 Bandsättigung (Sat) 7 Verkoppeln von Reglern 8 Output-Bereich (Out) 8 Pegelanzeige 9 Danksagung 10 Betatester 10

# **Einleitung**

Der Voxengo Drumformer ist ein Multiband-Dynamikprozessor-Plugin für professionelle Audioanwendungen, speziell zum Bearbeiten von Schlagzeugspuren und zum Mastern. Er wurde als umfassendes Werkzeug für ein breites Spektrum der Soundbearbeitung entwickelt, mit dem Sie auf einfache Weise Ihre Ideen zur Dynamikbearbeitung umsetzen können.

Der Drumformer kann im Breitband-, 2-Band- oder 3-Band-Modus verwendet werden, wobei jedes Band über einen Kompressor/Expander ("Comp") und ein Bandsättigungsmodul ("Sat") verfügt. Man kann den Klang des Kompressors als "kompakt und knackig" bezeichnen, da er direkt einen straffen und dichten Sound erzeugt und dabei souverän die Transienten betont. Im Bandsättigungsmodul stehen sechs verschiedene Modi zur Verfügung, die alle einen seidigen Klang mit unterschiedlichem Obertonanteil erzeugen.

Der Drumformer verfügt über ein präzise arbeitendes Gate-Modul ("Gate") mit einem runden Sound und vielfältigen Einstellmöglichkeiten, die sehr nützlich sind wenn man die einzelnen Spuren eines Schlagzeugs bearbeitet. Der integrierte parametrische Equalizer mit Spektrumanalysator erweist sich dabei ebenfalls als praktisch. Das "Clipper"-Modul im Output-Bereich des Plugins ermöglicht es Ihnen auf kreative Art Übersteuerungseffekte zu produzieren.

Mit dem Drumformer erweitern Sie Ihr professionelles Toolset um ein sehr nützliches Werkzeug, mit dem sich bessere Aufnahmen noch schneller ermöglichen lassen.

## Funktionsmerkmale

- Breitband-, 2- und 3-Band-Bearbeitung
- 3-Band-Kompressor/Expander
- 3-Band-Sättigungsmodul mit 6 Modi
- Breitband-Gate-Modul
- parametrischer Equalizer
- Clipping-Modul im Output-Bereich
- externe Sidechainfunktion
- in Echtzeit arbeitender FFT-Spektrumanalysator
- Stereo- und Multikanalbearbeitung
- internes Kanal-Routing
- Kanalgruppierung
- Mitten- und Seitenbandbearbeitung
- maximal achtfaches Oversampling
- 64-Bit-Fließkommaberechnung
- Preset-Manager
- Undo/Redo-Funktion
- $\bullet$  A/B-Vergleich
- kontextbezogene Anwendungshinweise
- Unterstützung sämtlicher Sampleraten
- Latenzausgleich (16 ms)

#### Kompatibilität

Dieses Audio-Plugin kann in jede Host-Anwendung geladen werden, die entweder den Audio Unit- (AU) oder den VST-Schnittstellenstandard unterstützt.

Es ist kompatibel mit Windows (32- und 64-Bit Windows 7, Vista, XP) und Mac OS X (10.5 oder höher, 32- und 64-Bit, Intel-basiert). Empfohlene Systemvoraussetzungen: 2 GHz Dualcore-Prozessor oder höher; 1 GB RAM. Für jede der beiden Plattformen steht eine separate Binärdistribution zum Download zur Verfügung.

# **Bedienelemente**

Hinweis: Die meisten Bedien- und Anzeigeelemente (Buttons, Menüs, Eingabefelder), welche am oberen sowie am unteren Rand der Benutzeroberfläche (GUI) angeordnet sind, finden sich bei allen Plugins von Voxengo. Die Bedienung dieser erfordert nur wenig Einarbeitungszeit. Eine umfassende Beschreibung aller Standardelemente der Benutzeroberfläche finden Sie in den allgemeinen Grundlagen ("Voxengo Plugins – Allgemeine Grundlagen"). Sobald Sie sich mit diesen vertraut gemacht haben, werden Sie mit allen Plugins von Voxengo komfortabel arbeiten können.

#### Reihenfolge der Signalbearbeitung

Der Drumformer weist eine Reihe von Modulen zur Audiobearbeitung auf, die in der folgenden Reihenfolge miteinander verknüpft sind:

Eingangssignal> Gate> Equalizer (Pre)> Frequenzweiche> Kompressor (Comp)> Bandsättigung (Sat)> Lautstärke des Bandes (Band Gain)> Mischungsverhältnis (Dry Mix)> Equalizer (Post)> Ausgangslautstärke (Out Gain)> Übersteuerung (Clipper)> Ausgangssignal.

Jedes Modul kann über die entsprechende Schaltfläche aktiviert/deaktiviert werden. Durch Klicken auf die Schaltfläche "Solo" kann das ausgewählte Band solo geschaltet werden.

#### Gate

Durch Aktivieren des "Gate"-Moduls können Störgeräusche unterdrückt (einschließlich Übersprechungen) und der Sound kreativ bearbeitet werden (z.B. Erzeugen des "Gated Reverb"-Effekts). Das Eingangssignal (Gesamtsignal) wird vor der Auftrennung in die einzelnen Frequenzbänder vom Gate bearbeitet.

Beachten Sie, dass das Gate-Modul ein externes Sidechain-Signal bearbeitet wenn das Plugin entsprechend konfiguriert ist (das Routing-Preset "Side-Chain" muss geladen sein und der Drumformer mit einem externen Sidechain-Signal gespeist werden).

Der "Threshold"-Parameter bestimmt den Schwellwert des Gate in Dezibel. Ein Signal mit einem Pegel, der unter diesem Wert liegt, wird unterdrückt. Sie können durch Verschieben des horizontalen "Key"-Balkens in der Levelanzeige den Threshold "visuell" einstellen.

Der "Ratio"-Parameter bestimmt die Intensität des Gate-Effekts. Dieser Parameter arbeitet ähnlich wie der Parameter "Ratio" des Kompressors. Je höher der eingestellte Wert, desto stärker wird das Signal unterhalb des Schwellwerts unterdrückt. Niedrigere Werte wie 2:1 oder 3:1 können verwendet werden, um das Nachklingen des Schlagzeugs zu reduzieren, während höhere Werte (über 10:1) sich besser zum normalen Gaten eignen.

Es wird empfohlen – sofern möglich – das Gate nur moderat zu verwenden, weil sonst der Sound unnatürlich dumpf klingt. Um die Klarheit des Gesamtsounds zu verbessern, reicht es normalerweise aus die Hintergrundgeräusche eines Tracks nur geringfügig zu reduzieren.

Im "Gate Mode Editor" (durch Klicken der Schaltfläche "Edit") können Sie verschiedene interne Parameter des Gates einstellen. Hier kann eine Feineinstellung vorgenommen werden.

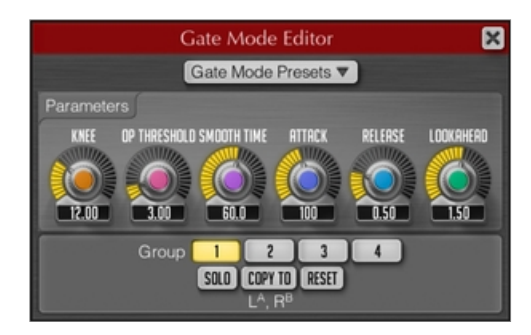

Sie können die Einstellungen abspeichern und verwalten (durch Klicken der Schaltfläche "Gate Mode Presets"). Beachten Sie, dass diese Parameter für "fortgeschrittene" Benutzer gedacht sind und viel Zeit und Geduld erfordern, um die bestmöglichen Resultate zu erzielen.

Mit dem Parameter "Knee" wird der Knee-Wert des Gates in Dezibel festgelegt. Dieser Parameter ist ähnlich dem Knee-Wert des Kompressors: Der Bereich, in dem das Gate schrittweise bei Absenken der Signalstärke öffnet.

Der Parameter "Op Threshold" bestimmt die Signalstärke (in Dezibel) oberhalb des Threshold-Wertes, die benötigt wird, um das Gate nach dem Schließen wieder zu öffnen. Wenn Sie diesen Parameter auf einen Wert höher als 0 dB einstellen, bleibt das Gate bei geringer Signalstärke nach dem Schließvorgang weiterhin geschlossen.

"Smooth Time" regelt die Zeit (in Millisekunden), die benötigt wird, um das Eingangssignal zu glätten. Es wird davon abgeraten diesen Wert nicht zu niedrig einzustellen, da sonst ein rauer Klang entstehen kann. Höhere Werte reduzieren die Anzahl der Öffnungs- und Schließvorgänge des Gates, was einen sanfteren Klang erzeugt.

"Attack" regelt die Zeit (in Millisekunden), die das Gate benötigt bis es vollständig geschlossen ist. Stellen Sie den Attack-Wert höher ein, wenn der Sustain-Pegel und die Release-Zeit des Originalsignals beibehalten werden sollen. Diese könnten ansonsten hörbar verkürzt werden.

Der Parameter "Release" regelt die Zeit (in Millisekunden), die das Gate benötigt bis es geöffnet ist. Diesen Parameter sollten Sie auf einen niedrigen Wert einstellen, da das Gate ansonsten die Transienten des Originalsignals glättet.

Mit "Lookahead" bestimmen Sie die Look-Ahead-Zeit (in Millisekunden) des Gates. Dieser Wert sollte entsprechend dem "Release"-Parameter eingestellt sein. Das Einstellen der Look-Ahead-Zeit auf Werte über 0 reduziert die Dämpfung von Transienten.

## Equalizer (Eq)

Eine umfassende Beschreibung des Equalizers und des Spektrumanalysators und ihrer Einstellungen finden Sie im "Voxengo Primary User Guide".

Über die Schaltfläche "Off/Pre/Post" wird die Position des Equalizers in der

Voxengo Drumformer Bedienungsanleitung

Signalkette bestimmt. Durch Auswählen der Option "Off" wird der Equalizer deaktiviert.

Beachten Sie, dass je nach Anzahl der Bänder (Schaltfläche "Bands") 1 oder 2 vertikale, verschiebbare Linien im Equalizer anzeigt werden, mit denen die Trennfrequenz der Bänder bestimmt werden kann.

## Multiband-Kompressor (Comp)

Über die Schaltfläche "Comp" wird der Kompressor für das entsprechende Band aktiviert. Sie können die Signalquelle bestimmen, die vom Kompressor bearbeitet wird ("Key"). Ist "Main In" ausgewählt, wird der Kompressor mit dem originalen Eingangssignal gespeist, das nicht von Gate und Equalizer bearbeitet wurde. Mit "Extern" dient ein externes Sidechain-Signal als Signalquelle. Ist kein solches vorhanden, wird diese Option als "Main In" betrachtet. Bei Auswahl von "Band In" verwendet der Kompressor das Eingangssignal des Bandes (bearbeitet von Gate und Equalizer) als Signalquelle. Durch Klicken der Schaltfläche "Mon" wird das Band "solo geschaltet" und das vom Kompressor bearbeitete Signal angezeigt.

Der "Threshold"-Parameter bestimmt den Schwellwert des Kompressors in Dezibel. Wenn der Pegel des Signals den Schwellwert überschreitet, beginnt der Kompressor zu arbeiten. Sie können durch Verschieben des "Key"-Balkens in der Levelanzeige den Threshold "visuell" einstellen.

Der "Ratio"-Parameter bestimmt das Verhältnis von "Eingang zu Ausgang" und damit die Intensität der Kompression. Der Drumformer kann auch als Expander verwendet werden, mit einem Kompressionsverhältnis von bis 1:5.

Mit "Attack" wird die Einschaltzeit des Kompressors in Millisekunden festgelegt (die Zeit, welche der Kompressor benötigt, um den Zustand voller Kompression zu erreichen). Höhere "Attack"-Werte lassen Transienten unbearbeitet. Dadurch können diese hervorgehoben werden, während der Kompressor nur die Sustain-Phase bearbeitet. Mit dieser Methode können Sie perkussiven Sounds mehr Punch verleihen und den oberen Mittenbereich (Presence) und seidigen Glanz von Transienten anheben.

Der "Release"-Parameter bestimmt die Ausschaltzeit des Kompressors in Millisekunden (die Zeit, welche der Kompressor benötigt, um vom Zustand voller Kompression zu null Kompression überzugehen).

## Bandsättigung (Sat)

Ist diese Option aktiviert, wird dem Signal des Bandes eine nichtlineare Bandsättigung hinzugefügt (Overdrive, Distortion). Wird eine hohe Bandsättigung angewendet, sollte das Oversampling aktiviert werden.

Bandsättigung bei einem Band über 4 kHz sollte vorsichtig verwendet werden, da hier oft ein "kratziger" Sound enstehen kann. Durch Verbreitern des Stereobildes und Erhöhen der Lautstärke der Hallfahne wird diesem Effekt entgegengewirkt. Wenn Sie einen Exciter-Effekt erzeugen möchten, ist die Bandsättigung bei einem Band mit einer Breite von 400 Hz - 4 kHz am effektivsten. Bandsättigung bei einem Band unterhalb von 400 Hz erzeugt einen dichteren und wärmeren Sound, kann diesen jedoch undefiniert und dumpf klingen lassen.

Die verschiedenen Modi der Bandsättigung im Drumformer sind hauptsächlich für die Multiband-Anwendung gedacht. Bei Breitband-Anwendung kann eine hörbare Verzerrung entstehen. Andererseits eignet sich die Breitband-Anwendung im

Allgemeinen hervorragend, um einen verzerrten Gitarren- und Vocalsound zu erzeugen. Manche Modi des Bandsättigungsmoduls erzeugen eine Selbstoszillation in bestimmten Frequenzen.

Der "Drive"-Parameter bestimmt die Intensität des Bandsättigung-Effekts.

## Verkoppeln von Reglern

Die Drehregler (z.B "Threshold", "Sat Drive") im Kontrollfeld der Bandregelung können verkoppelt werden. Durch Bedienen eines Reglers mit der rechten Maustaste oder durch Drücken der STRG-Taste (Befehlstaste bei Mac OS X) und anschließendem Ziehen der Maus, wird der entsprechende Parameter aller Bänder gleichzeitig eingestellt.

# Output-Bereich (Out)

Über die Schaltfläche "Bands" kann die Anzahl der aktiven Bänder eingestellt werden. Je nach Anzahl der gewählten Bänder werden bis zu 2 vertikale Linien im Equalizer angezeigt. Über die nebenstehende Schaltfläche ("-6/-12/-24") können Sie die Flankensteilheit der Frequenzweiche einstellen. Je höher die Flankensteilheit, desto stärker werden die Bänder voneinander getrennt. Durch eine höhere Flankensteilheit können Sie die Dynamik der einzelnen Bänder besser bearbeiten, was den Gesamtsound jedoch unnatürlicher und weniger kompakt klingen lässt. Beachten Sie, dass dieser Parameter nicht das Gate-Modul betrifft, da die Bearbeitung durch das Gate vor dem Auftrennen in die einzelnen Bänder erfolgt. Der Drumformer verwendet ein Minimalphasensystem zum Trennen der Frequenzen.

Der "Dry Mix"-Parameter bestimmt den Anteil des unbearbeiteten Signals (in Prozent), das zum Ausgang geroutet wird; vor Bearbeitung durch den "Post"- Equalizer und die Ausgangslautstärke ("Out Gain"). So können Sie dieses Plugin z.B. dazu verwenden zuerst einen stark bearbeiteten Sound zu erzeugen und dann den "Dry Mix"-Parameter so einzustellen bis das gewünschte Verhältnis zwischen cleanem und bearbeitetem Signal hergestellt ist.

Mit dem "Out Gain"-Parameter wird die Ausgangslautstärke (in Dezibel) eingestellt.

Über die Schaltfläche "Clipper" können Sie das Übersteuerungs-Modul aktivieren (in der Signalkette nach der Ausgangslautstärke). Dieses Modul hält die Ausgangslautstärke des Plugins unter 0 dBFS wenn die Übersteuerung hinzugefügt wird (Bandsättigung mit einer Ratio von unendlich zu 1 und "Hard Knee"-Charakteristik). Die Übersteuerung kann technisch und auch kreativ verwendet werden, da eine Bandsättigung mit eigenem Charakter erzeugt wird. Beachten Sie, dass das "Clipper"-Modul eine Übersteuerung erzeugt, die der eines Brickwall-Limiters nicht ähnlich ist. Sie können daher den Ausgangspegel mit einem Brickwall-Limiter um 1 dB anheben ohne zusätzliche Verzerrung zu verursachen.

#### Pegelanzeige

Der Drumformer verfügt über mehrere Pegelanzeigen (RMS), die den Pegel in Dezibel anzeigen. Der Peak-Level wird auf allen Anzeigen dargestellt. Die "Key"-Anzeige schätzt die Höhe des Eingangssignals, das für die Berechnung der Gate- und Kom- pressionscharakteristik verwendet wird. Die Pegelanzeige des Eingangssignals im Gate ist nur dann verfügbar, wenn das Gate aktiviert ist. Die schmalen Pegelanzeigen ähneln Gain-Reduction-Anzeigen und zeigen die relative Gain-Reduzierung der letzten 2 Sekunden an. Die "Out"-Anzeige zeigt die Master-Ausgangslautstärke des Drumformer an.

# **Danksagung**

Die verwendeten DSP-Algorithmen sowie der Quellcode für das interne Signalrouting wurden ebenso von Aleksey Vaneeventwickelt.

Der Quellcode für die grafische Benutzeroberfläche des Drumformer sowie das grafische Standarddesign der Voxengo-Produkte wurde von Vladimir Stolypko entwickelt.

Das Plugin wurde mithilfe der Programmiersprache C++ programmiert und verwendet die "zlib"-Datenkompressionsbibliothek (entwickelt von Jean-loup Gailly und Mark Adler). Die für die Filter verwendeten Gleichungen stammen von Magnus Jonsson und Robert Bristow-Johnson, die VST-Plugin-Technologie von Steinberg, das verwendete Audio Unit-Plugin SDK von Apple Inc. (unter Berücksichtigung der jeweils gewährten Lizenzen aller hier aufgeführten Beteiligten).

Voxengo Drumformer Copyright © 2011 Aleksey Vaneev.

VST ist eingetragenes Warenzeichen und Software der Steinberg Media Technologies GmbH.

#### Betatester

Dave Huizing

gl.tter

Murray McDowall

Niklas Silen

Steffen Bluemm

Aus dem Englischen von Frank Schwarz

#### **Viel Spaß beim Mixen und Mastern!**